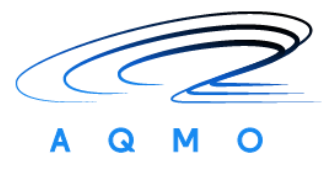

# **Connecting Europe Facility 2014-2020**

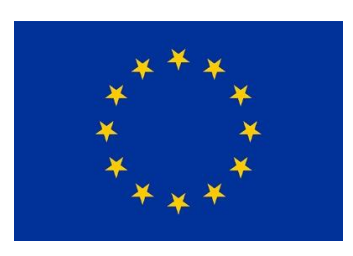

# **AQMO**

## **Air Quality and MObility Grant Agreement Number: INEA/CEF/ICT/A2017/1566962 2017-FR-IA-0176**

## **D7.2**

# **AQMO platform reference manual** *Final*

Version: 1.0

Author(s): François Bodin (UR1), Laurent Morin (UR1), Benjamin Depardon (UCit), Yiannis Georgiou (Ryax), Sylvie Perdriel (AmpliSIM) Date: 01 / 12 / 2020

## **Project and Deliverable Information Sheet**

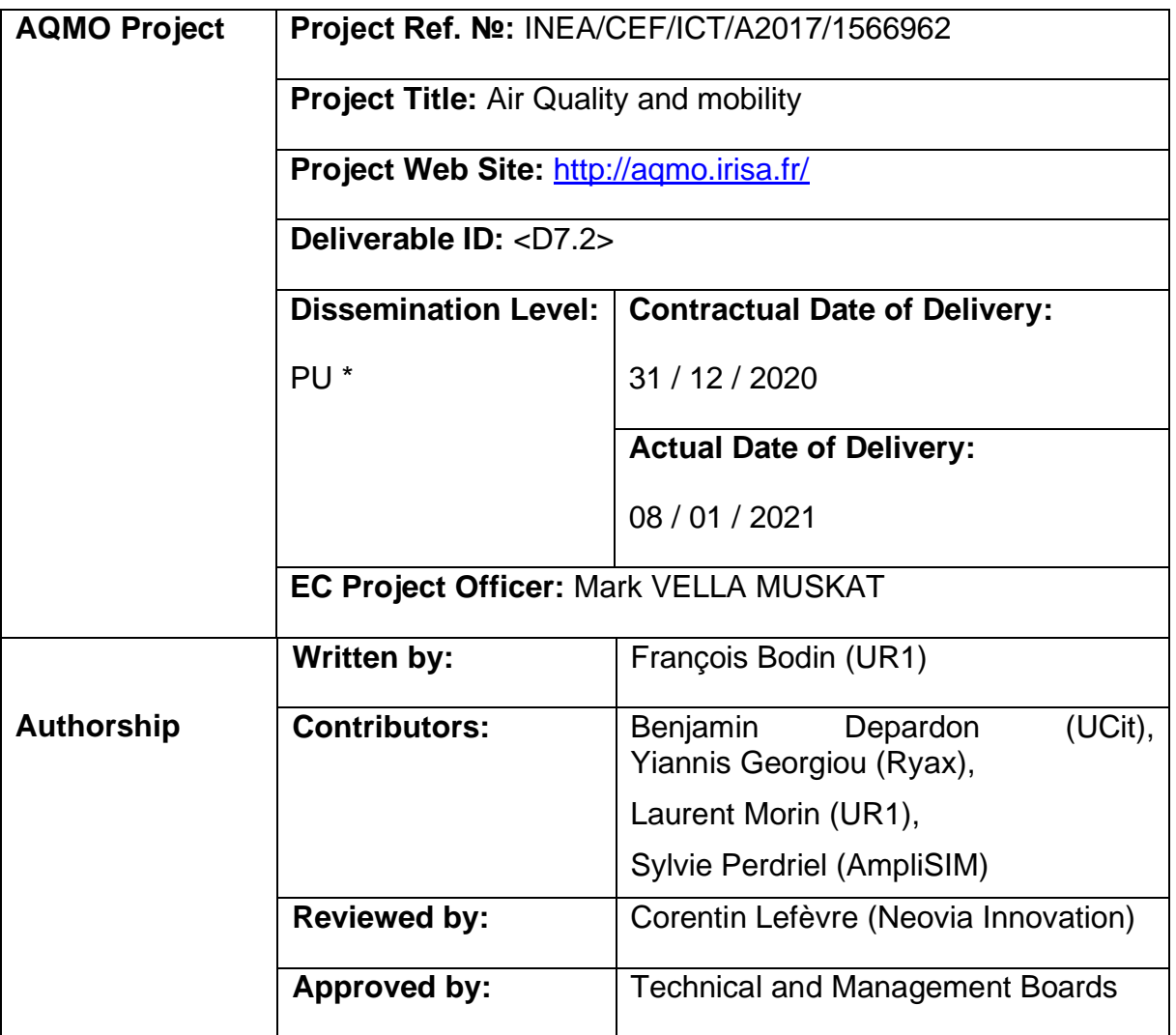

\* - The dissemination level are indicated as follows: **PU** – Public, **CO** – Confidential, only for members of the consortium (including the Commission Services) **CL** – Classified, as referred to in Commission Decision 2991/844/EC.

# **Document Status Sheet**

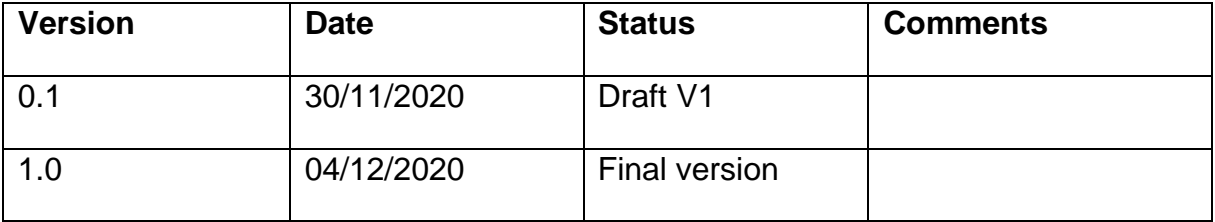

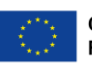

## **References and Applicable Documents**

*List all external documents referenced in this document*

[1] RUD[I](http://rudi.datarennes.fr/) <http://rudi.datarennes.fr/>

[2] AQMO deliverable D5.2 Report on the analysis of the visualization tools

[3] Soulhac, L., Salizzoni, P., Cierco, F.-X. et Perkins, R. J., 2011. The model SIRANE for atmospheric urban pollutant dispersion: PART I: presentation of the model. Atmospheric Environment. Volume 45, Issue 39, 7379-7395, [\(http://air.ec-lyon.fr/SIRANE/\)](http://air.ec-lyon.fr/SIRANE/)

[4] IDRIS <http://www.idris.fr/eng/info/missions-eng.html>

[5] AWS <https://aws.amazon.com/>

## **List of Acronyms and Abbreviations**

*Below is an extensive the List of Acronyms used in previous deliverables. Please add additional ones specific to this deliverable and delete unrelated ones.*

- API Application Programming Interface
- AQMO Air Quality and Mobility
- AWS Amazon Web Service
- CCME Cloud Cluster Made Easy
- CPU Central Processing Unit
- GPS Global Positioning System
- HPC High-Performance Computing
- K3S Kubernetes
- NUC Next Unit of Computing
- PM Particulate Matter
- SDN Software Defined Network
- VPN Virtual Private Network
- WMS Workflow Management System

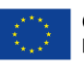

## **Table of contents**

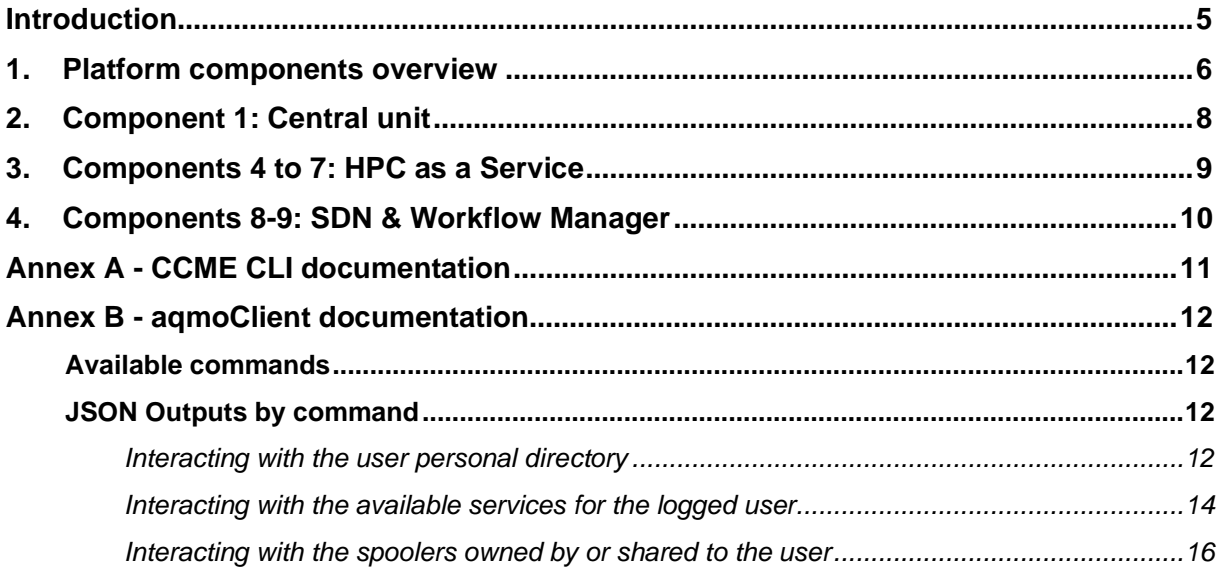

# **List of Figures**

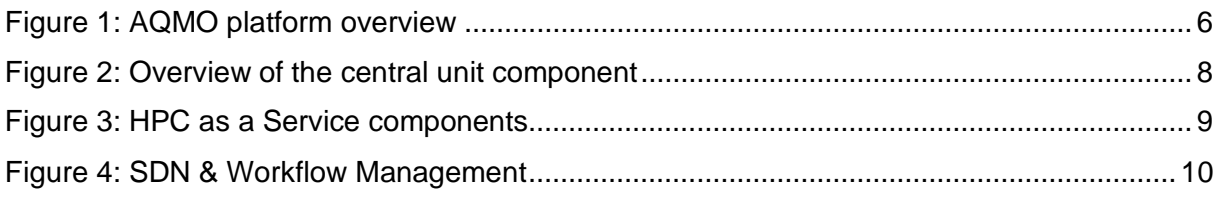

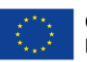

## **Introduction**

AQMO is proposing a platform that integrates mobile sensors with numerical simulations for air quality analysis. This deliverable gathers the set of documentations related to the AQMO platform components.

This manual is organized as follows: the first section recalls the various parts of the platform. The sections afterwards provide pointers to the documentation related to the components.

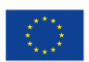

## **1. Platform components overview**

[Figure 1](#page-5-0) gives an overview of the technical components of the platform.

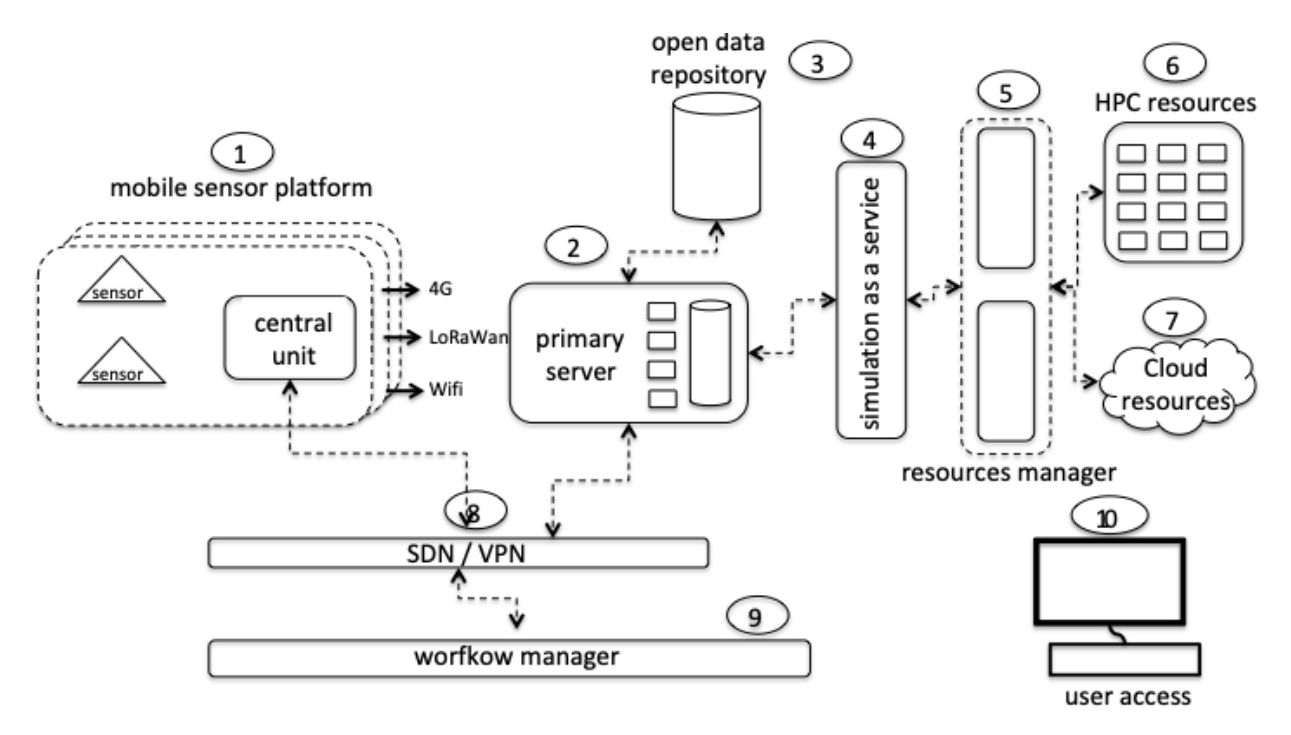

**Figure 1: AQMO platform overview**

<span id="page-5-0"></span>The components in [Figure 1](#page-5-0) are the following:

- 1) Mobile sensor platform: this encompasses a set of sensors that are connected wirelessly with a central unit that is in charge of storing, processing and communicating the collected data.
- 2) Primary server: this component is in charge of storing the data before their longterm storage. It also provides support for that data visualization (see [2]) and platform monitoring capabilities. This part is related to the "Fog" topic.
- 3) Open data repository: this part is related to the Rennes Métropolis Open Data initiative currently developed by the RUDI project [1].
- 4) Simulation as a service: This component provides SIRANE [3] simulation access as a service. SIRANE is the numerical model for pollutant dispersion.
- 5) Resources management: The element of the platform aims at dealing with computing resources.
- 6) HPC resources: This is the resource provided by the IDRIS supercomputing center [4].
- 7) Cloud resources: In AQMO we also use HPC clusters deployed on Amazon Web Services [5] (AWS) through UCit's software CCME (Cloud Cluster Made Easy)
- 8) SDN/VPN: Many devices in AQMO are enrolled in a Software Define Network that provide the interconnection with encryption capabilities between the devices and the primary server.

Air Quality and MObility - AQMO

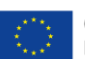

9) Workflow manager: This software platform is in charge of orchestrating the different automations and data analytics workflows (pipelines) taking place at the edge (buses), fog (primary server) or HPC/Cloud resources.

Before going into more details in the next sections, it shall be noted that:

- Component 2 ("primary server") is a proxy machine and as such does not have a reference manual
- Component 3 ("open data repository") corresponds to the RUDI platform [1] and being under development (availability mid 2021) it is not yet documented
- Component 10 ("user access") is explained in AQMO deliverable D7.3 "AQMO user manual"

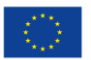

## **2. Component 1: Central unit**

The central unit (Numbered 1 in [Figure 1\)](#page-5-0) is in charge of collecting and uploading the data from the sensors (Particle Matter and GPS). This unit is organized around an Intel NUC running virtual LXC container. The central unit downloads the PM data using the LoRaWan or the 4G connections. For shorter latency purposes, the GPS data are downloaded using the 4G connection. The central unit is enrolled in a software defined network and a VPN is established with the "Primary Server". [Figure](#page-7-0)  [2](#page-7-0) gives an overview of the main elements in these components.

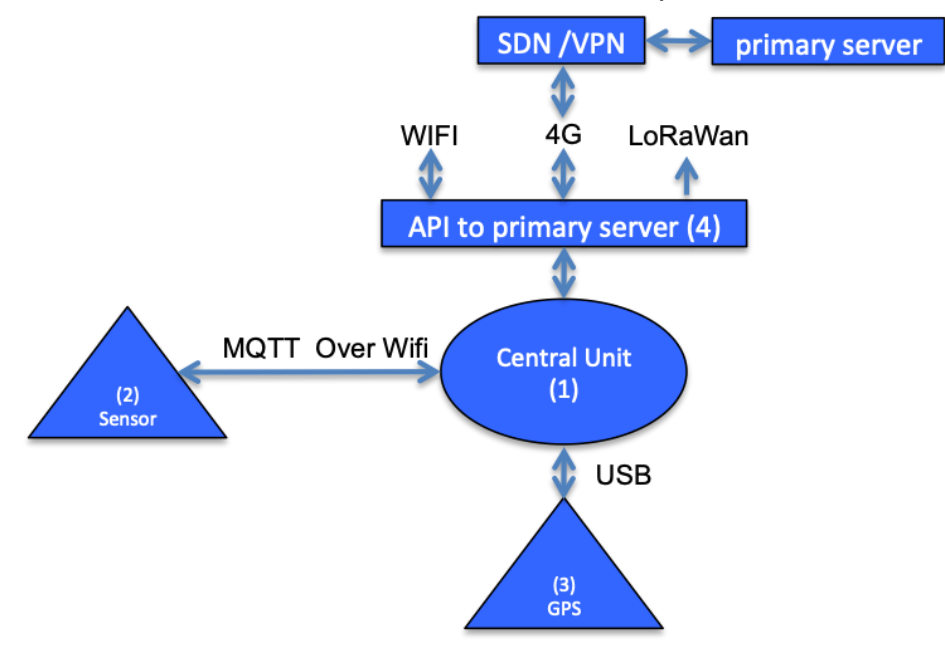

**Figure 2: Overview of the central unit component** 

### <span id="page-7-0"></span>*References*

- (1) AQMO D2.1 Report on the preliminary sensor platform
- (2)<http://www.alphasense.com/index.php/products/optical-particle-counter/>
- (3)<https://dustinweb.azureedge.net/media/148300/bu-353s4.pdf>

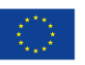

# **3. Components 4 to 7: HPC as a Service**

The HPC as a service solution is built upon 3 main elements (Numbered 4-5-6-7 in [Figure 1\)](#page-5-0):

- 1. The Primary Server that holds the core functionalities receiving the requests for HPC Computations ((2) authenticate user and execute requested workflow), select the relevant target computing platform ((3) Predict-IT)
- 2. An HPC Centre, accessed through web services APIs ((5) and (6))
- 3. A Cloud Platform in which HPC Clusters can be dynamically deployed (4) and then accessed through the same web services APIs ((5) and (6))

**Primary Server HPC Centre** SuperComputer Frontend **VM** Decision tool Authentication **HPC Web SSH** schedule (Predict-IT) Authorization Services SSHES  $(3)$ Applicatio CLI or REST  $(6)$ (SIRANE) **REST** Workflow SOAP **User Access** Management aqmoClient  $\overline{c}$  $(2)$ System **Cloud cluster** SOAR  $(5)$  $\alpha$ **HPC Web** Services  $(6)$ Data management  $(4)$ Job sche ó CCME Application<br>(SIRANE) Primary storage

[Figure 3](#page-8-0) gives an overview of the main elements in these components.

**Figure 3:** HPC as a Service components

### *References*

<span id="page-8-0"></span> $(1)$ 

(1) AQMO D4.1 - Architecture solution for HPC as a service

1|||11|| Sensor<br>|-

(2) Ryax documentation<https://docs.ryax.tech/>

External

storage(s)

- (3) Predict-IT documentation: [https://ucit.fr/product](https://ucit.fr/product-publish/predictit/doc/v1.5/predictit_v1.5.pdf)[publish/predictit/doc/v1.5/predictit\\_v1.5.pdf](https://ucit.fr/product-publish/predictit/doc/v1.5/predictit_v1.5.pdf)
- (4) Annex A CCME CLI documentation
- (5) Annex B aqmoClient documentation
- (6) EnginFrame documentation:<https://download.enginframe.com/>

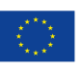

AWS Cloud REST AP

**HPC Platforms** 

## **4. Components 8-9: SDN & Workflow Manager**

The Software Defined Networking (SDN) provides security, enabling access to devices either on the edge or between the edge and the Primary Server infrastructure. The Workflow Management System (WMS) implements data analytics automations such as pollution contextualization which take place within the bus (edge side) or HPC job dispatching through the HPC as a Service functionalities (fog side). WMS runs on top of a Kubernetes installation. Due to edge devices running on the bus having low CPU and memory resources, Ryax Technologies makes use of the lightweight Kubernetes distribution K3S which can run on both the edge and the primary server ensuring low memory and CPU footprint.

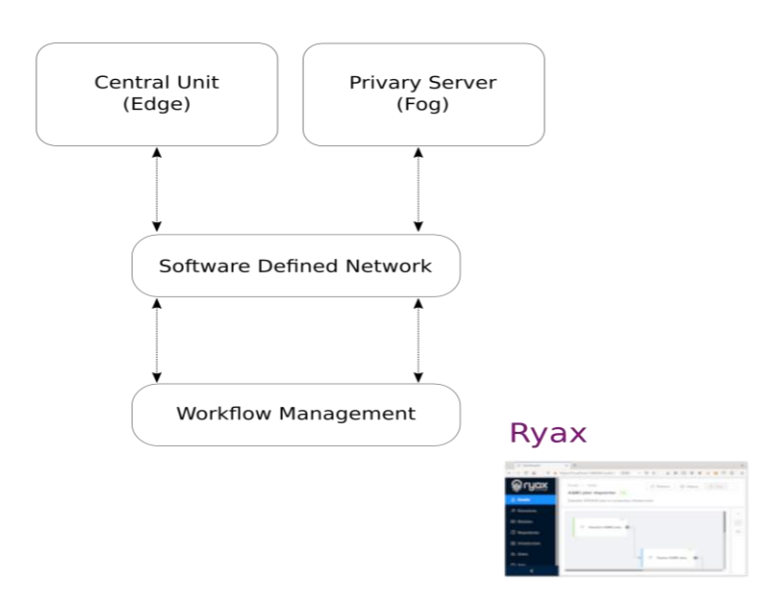

**Figure 4**: SDN & Workflow Management

### <span id="page-9-0"></span>*References*

- (1) AQMO D5.1 Workflow Management System
- (2) Ryax documentation<https://docs.ryax.tech/>

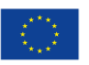

# **Annex A - CCME CLI documentation**

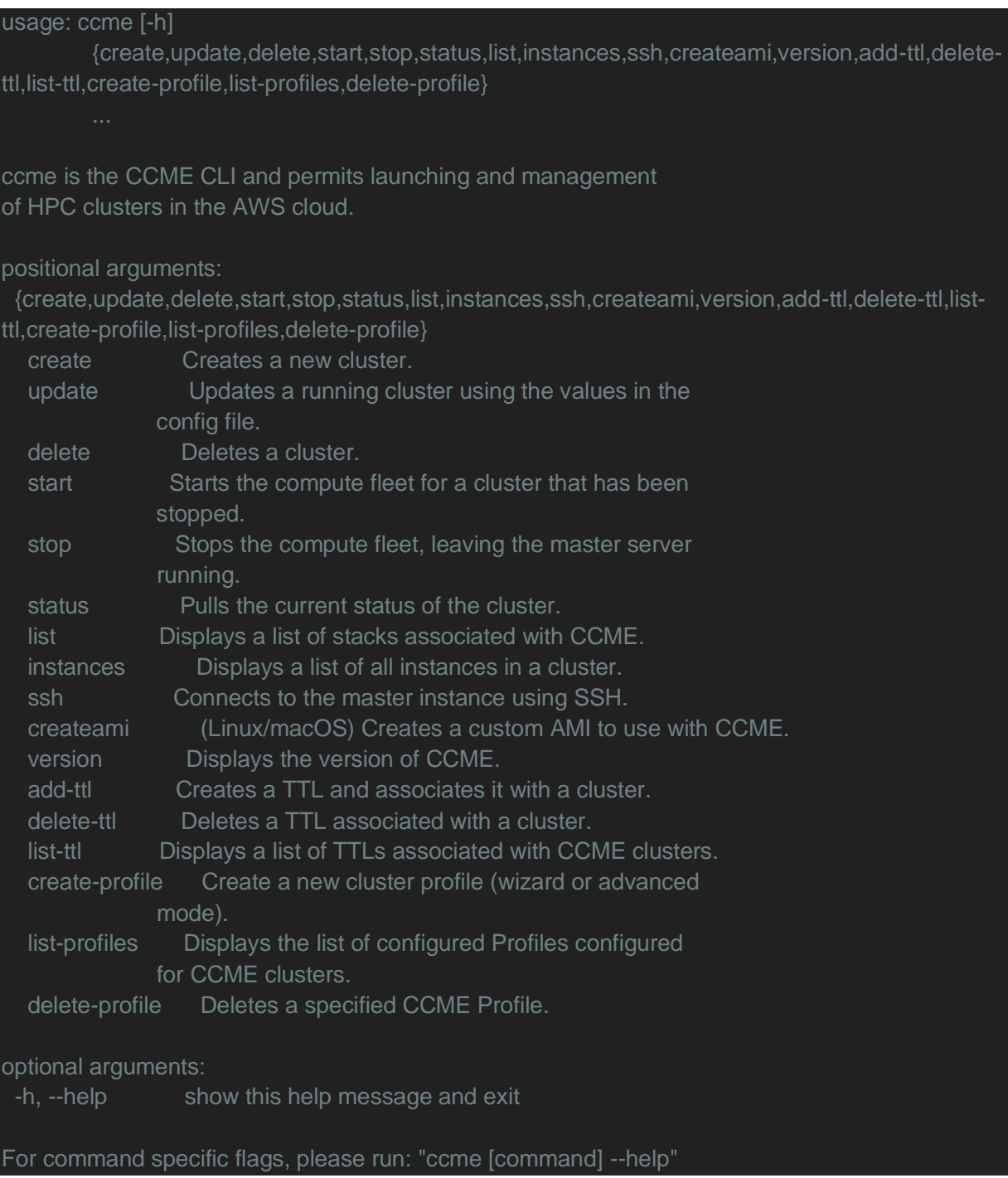

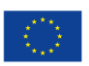

## **Annex B - aqmoClient documentation**

## **Available commands**

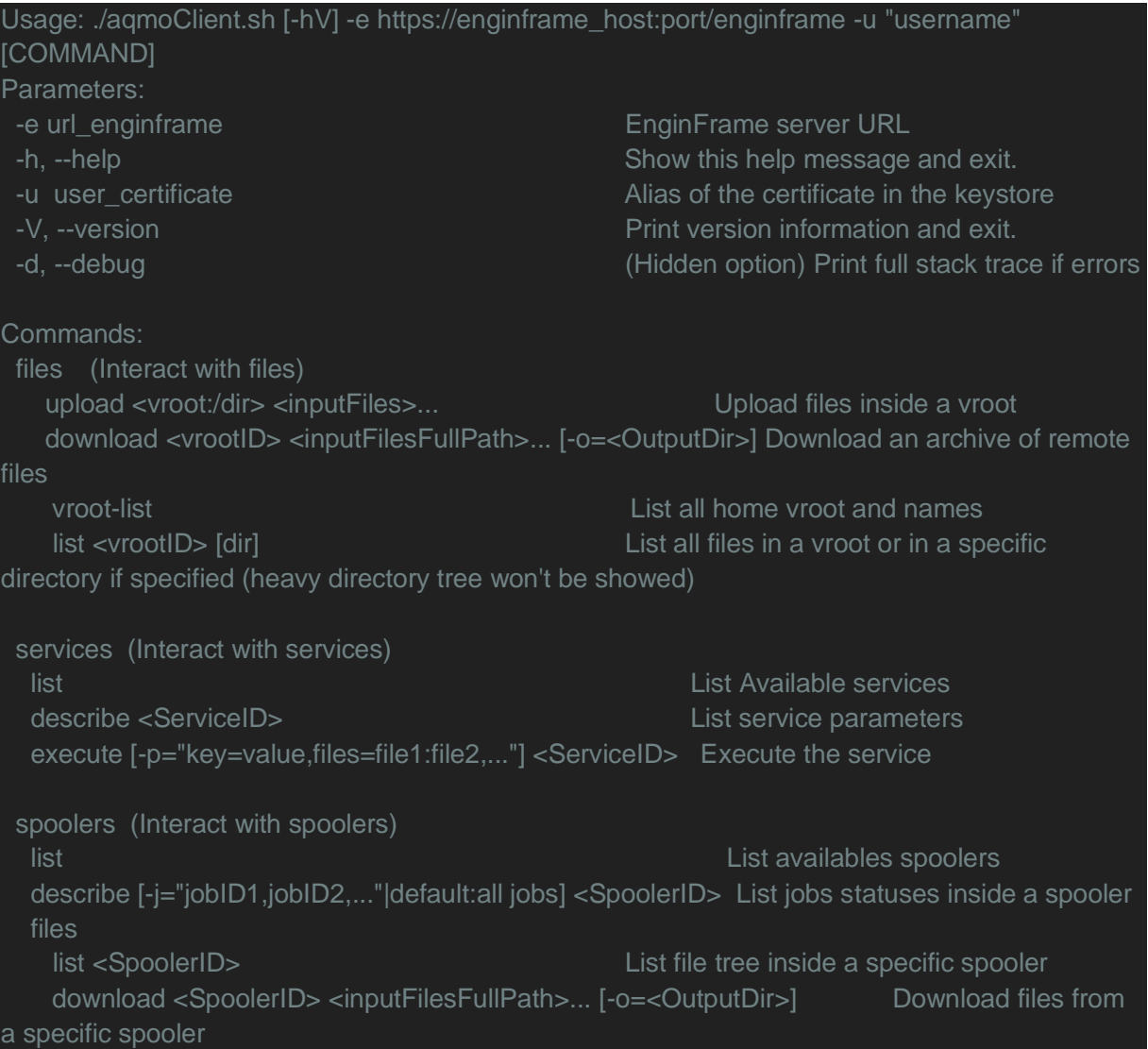

## **JSON Outputs by command**

*List user's vroots*

#### *Interacting with the user personal directory*

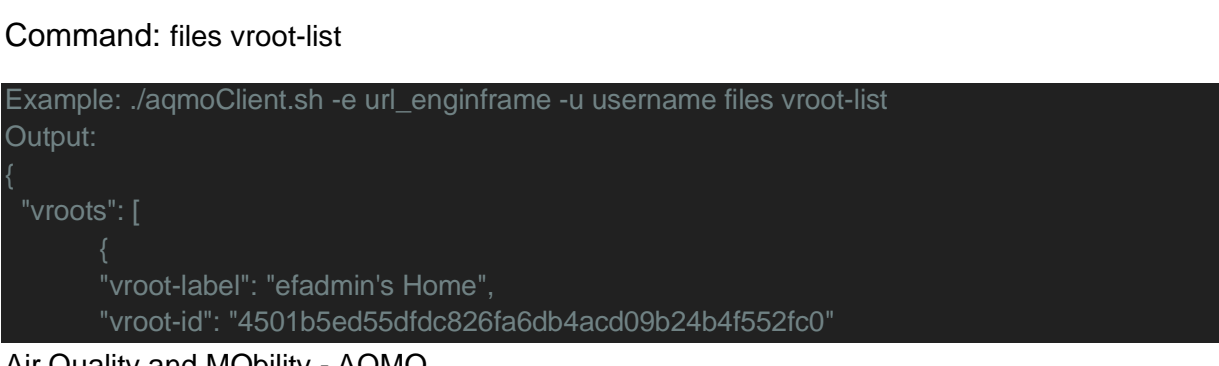

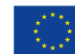

**Co-financed by the Connecting Europe Facility of the European Union** 

#### **D7.2 – AQMO platform reference manual Dec. 2020**

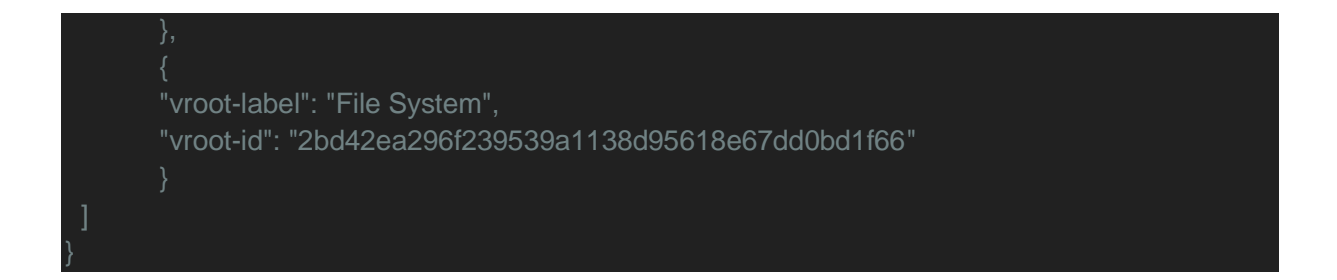

### *List files tree inside a vroot (or content in a specified directory)*

### Command: files list <vrootID> [dir]

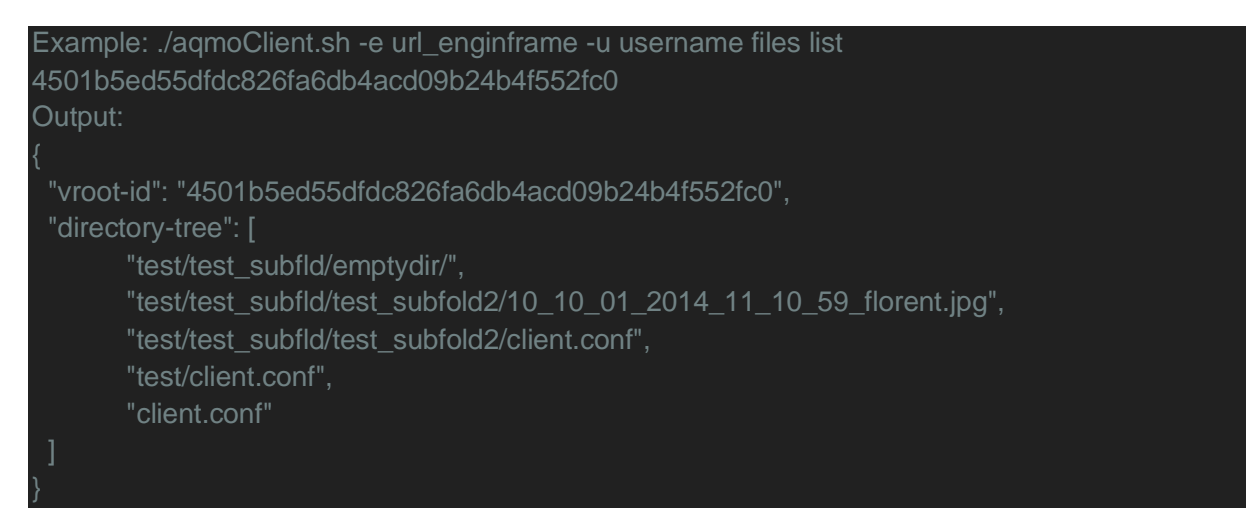

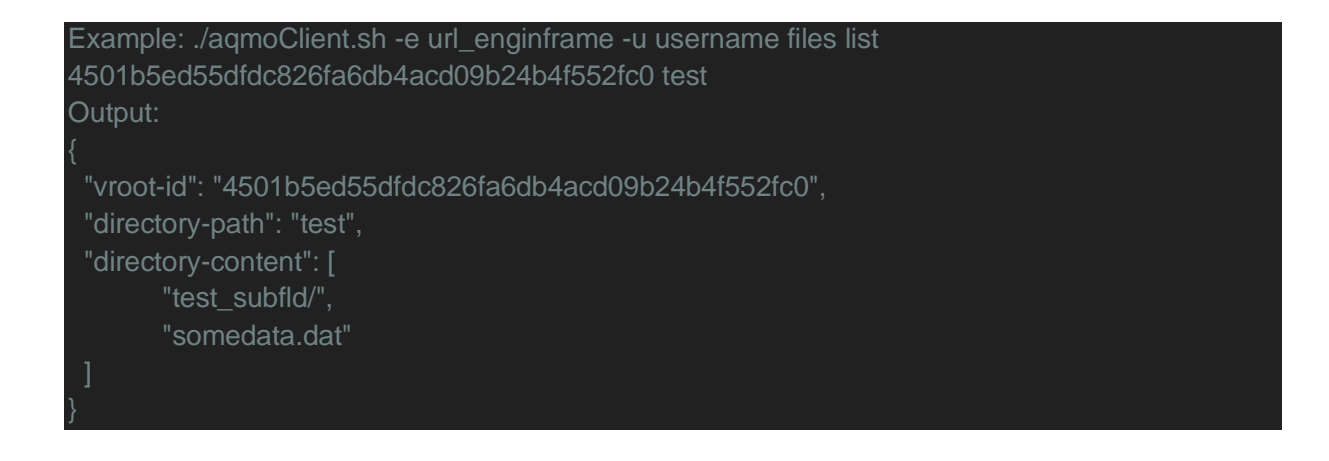

#### *Download remote files*

Command: files download <vrootID> <inputFilesFullPath>... [-o=<OutputDir>]

Note: files are archived (.zip) and downloaded locally

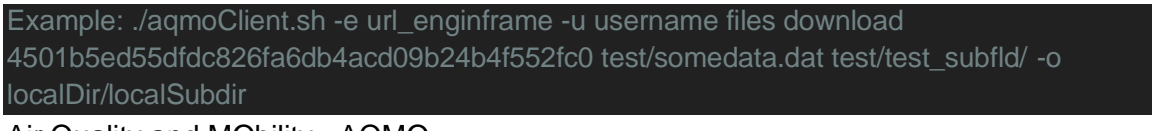

Air Quality and MObility - AQMO

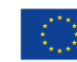

**Co-financed by the Connecting Europe** Facility of the European Union

### **D7.2 – AQMO platform reference manual Dec. 2020**

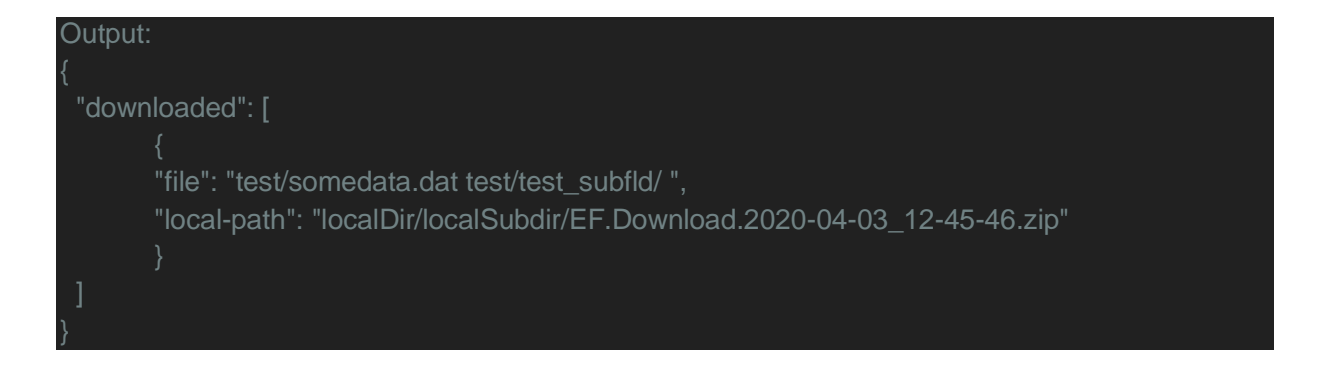

### *Upload files*

Command: files upload <vroot:/dir> <inputFiles>... Note: to upload at the directory root, use the following: files upload vroot:/ <inputFiles>...

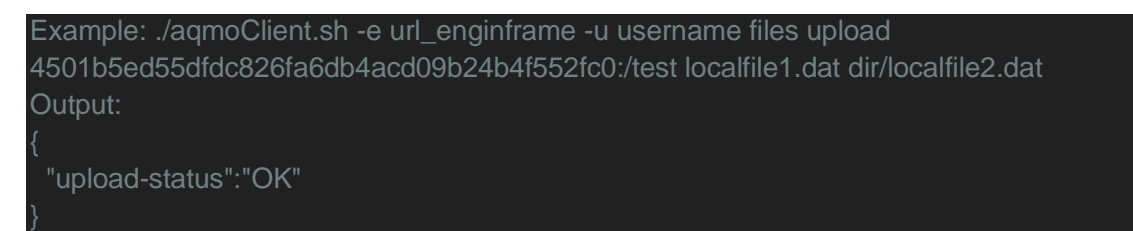

### *Interacting with the available services for the logged user*

*Listing availables (published for the user) services*

### Command: services list

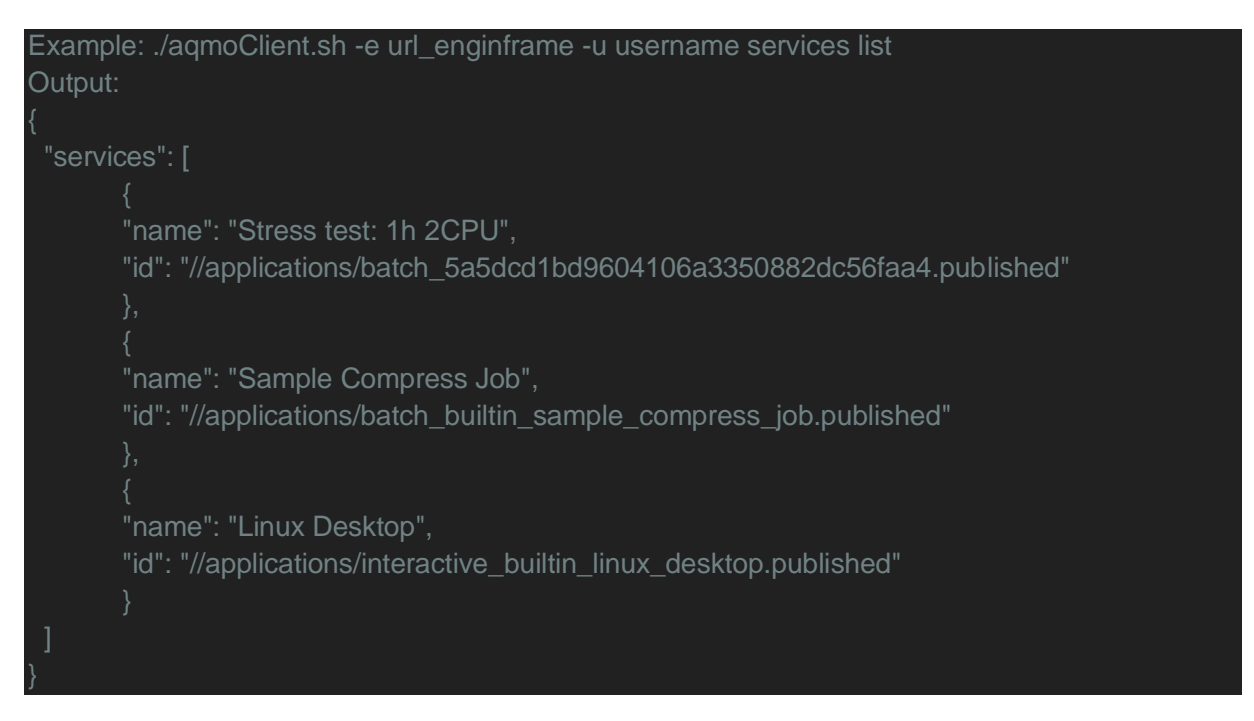

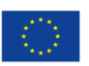

#### *Listing service parameters*

Command: services describe <ServiceID>

```
Example: ./aqmoClient.sh -e url_enginframe -u username services describe 
//applications/batch_builtin_sample_compress_job.published
Output:
{
  "service-name": "Sample Compress Job",
  "service-id": "//applications/batch_builtin_sample_compress_job.published",
  "services-parameters": [
         "param-name": "Execution cluster:",
         "param-key": "cluster",
         "param-extra-desc": "",
         "param-type": "list",
         "list-choices": [
         "name": "linux",
         "value": "linux:slurm"
\sim \sim \sim \sim{
         "param-name": "File to compress:",
         "param-key": "file",
         "param-extra-desc": "(this file will be uploaded to the server)",
         "param-type": "Single file upload"
        {
         "param-name": "Compression level:",
         "param-key": "level",
         "param-extra-desc": "",
         "param-type": "list",
         "list-choices": [
         "name": "maximum",
         "value": "9"
         "name": "medium",
         "value": "4"
\left\{ \begin{array}{cc} & \end{array} \right. "name": "minimum",
         "value": "1"
\sim \sim \sim \sim{
         "param-name": "Multiple File Upload",
```
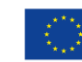

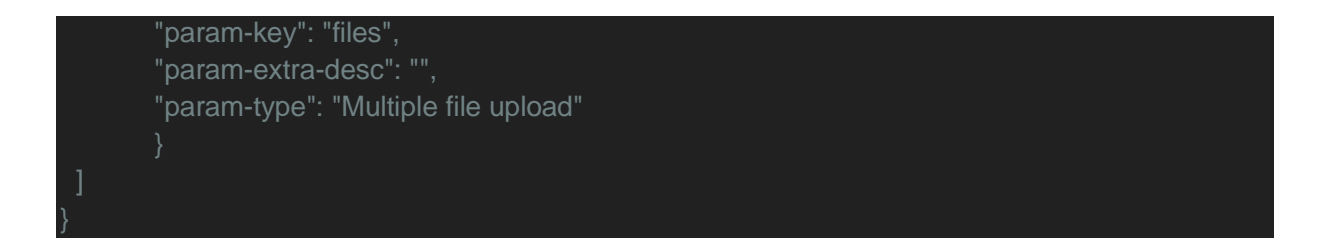

### Command: execute [-p="key=value,files=file1:file2,..."] <ServiceID>

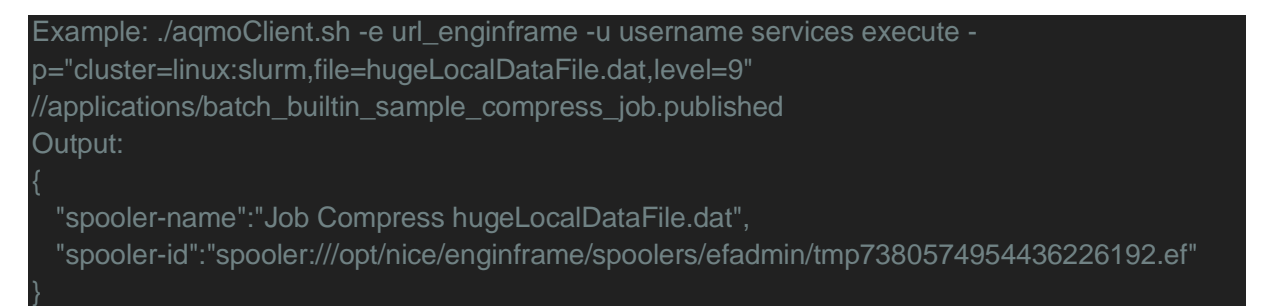

### *Interacting with the spoolers owned by or shared to the user*

#### *List all available spoolers*

Command: spoolers list

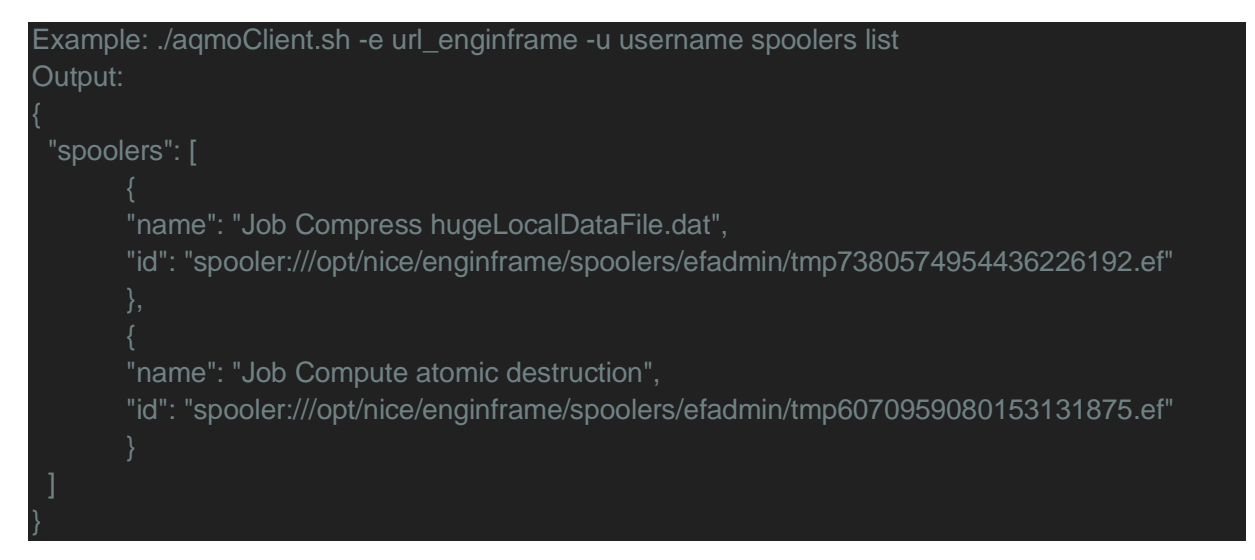

#### *Get a spooler status*

Command: spoolers describe [-j="jobID1,jobID2,..."|default:all jobs] <SpoolerID>

Note: The -j option is here to only list the status of specific jobs. All jobs are displayed by default.

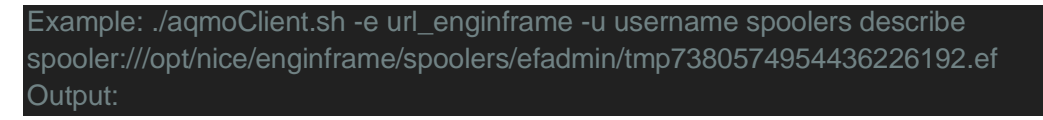

Air Quality and MObility - AQMO

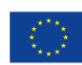

**Co-financed by the Connecting Europe Facility of the European Union** 

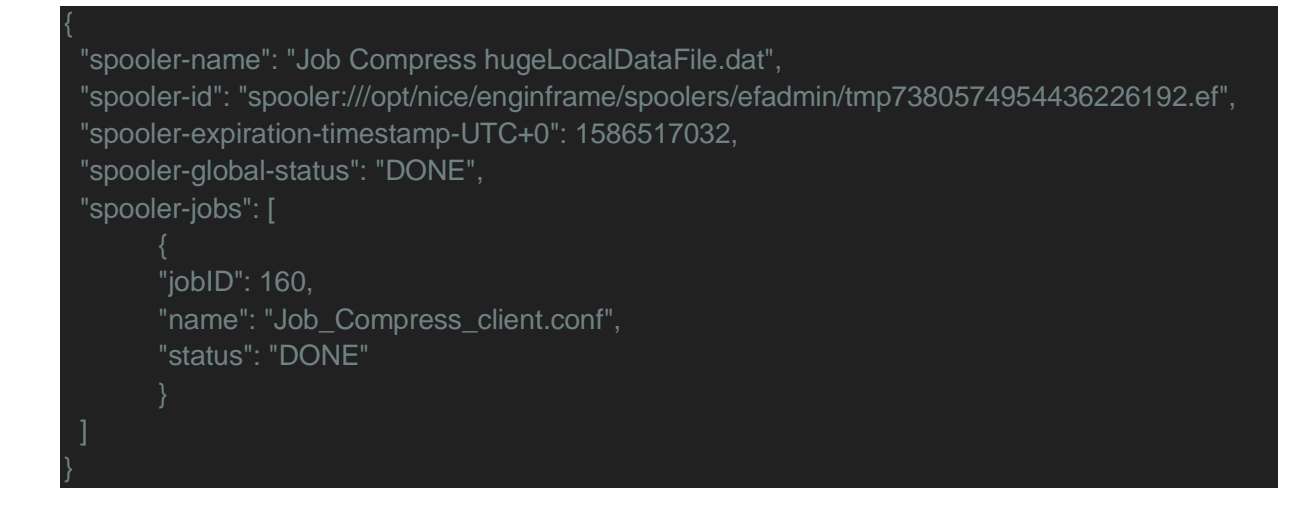

### *List files inside a spooler*

Command: spoolers files list <SpoolerID>

### Note: job files output may vary.

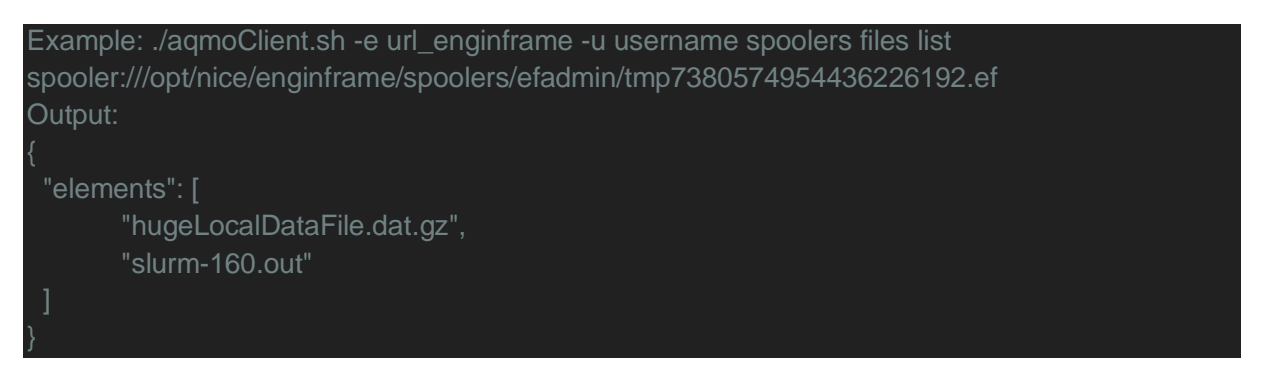

Command: spoolers files download <SpoolerID> <inputFilesFullPath>... [-o=<OutputDir>]

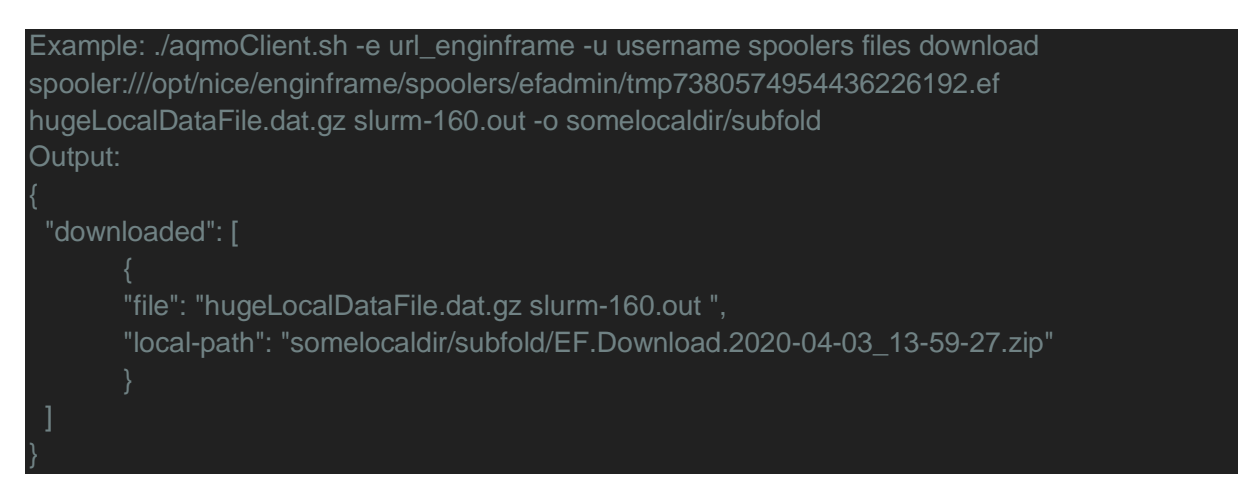

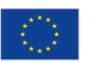